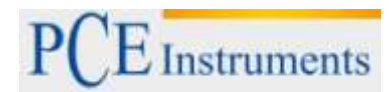

PCE Deutschland GmbH Im Langel 4 D-59872 Meschede Deutschland Tel: 02903 976 99 0 Fax: 02903 976 99 29 info@pce-instruments.com www.pce-instruments.com/deutsch

# **Bedienungsanleitung Vibrationsdatenlogger PCE-VM 5000**

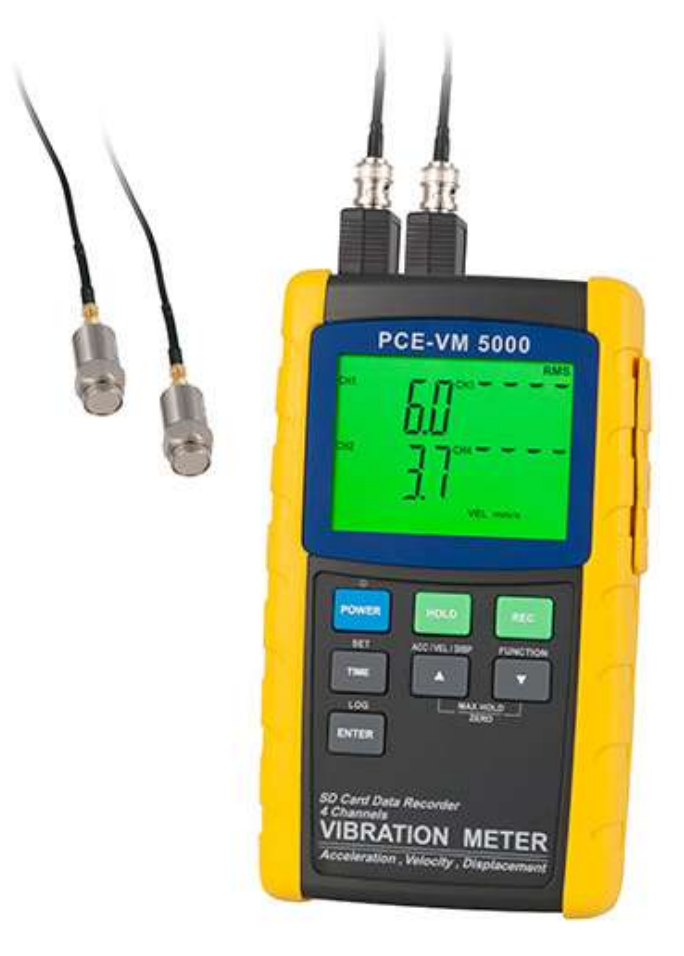

Version 1.1 16.06.2015

## **Sicherheit**

Bitte lesen Sie vor Inbetriebnahme des Gerätes die Bedienungsanleitung sorgsam durch. Schäden, die durch Nichtbeachtung der Hinweise in der Bedienungsanleitung entstehen, entbehren jeder Haftung.

## **Warnhinweise**

- Dieses Messgerät darf nur in der in dieser Bedienungsanleitung beschriebenen Art und Weise verwendet werden. Wird das Messgerät anderweitig eingesetzt, kann es zu gefährlichen Situationen kommen.
- Gerät keinen extremen Temperaturen, direkter Sonneneinstrahlung, extremer Luftfeuchtigkeit oder Nässe aussetzen.
- Das Öffnen des Gerätegehäuses darf nur von Fachpersonal der PCE Deutschland GmbH vorgenommen werden
- Benutzen Sie das Messgerät nie mit nassen Händen.
- Es dürfen keine technischen Veränderungen am Gerät vorgenommen werden
- Das Gerät sollte nur mit einem feuchten Tuch gereinigt werden. Keine Scheuermittel oder lösemittelhaltige Reinigungsmittel verwenden
- Das Gerät darf nur mit dem von PCE Deutschland angebotenen Zubehör oder gleichwertigem Ersatz verwendet werden.
- Vor jedem Einsatz dieses Messgerätes, bitte das Gehäuse auf sichtbare Beschädigungen überprüfen. Sollte eine sichtbare Beschädigung auftreten, darf das Gerät nicht eingesetzt werden.
- Weiterhin darf dieses Messgerät nicht eingesetzt werden wenn die Umgebungsbedingungen (Temperatur, Luftfeuchte …) nicht innerhalb der in der Spezifikation angegebenen Grenzwerten sind.
- Das Messgerät darf nicht in einer explosionsfähigen Atmosphäre eingesetzt werden.
- Die in der Spezifikation angegebenen Grenzwerte für die Messgrößen dürfen unter keinen Umständen überschritten werden.
- Wenn die Sicherheitshinweise nicht beachtet werden, kann es zur Beschädigung des Gerätes und zur Verletzungen des Bedieners kommen

Bei Fragen kontaktieren Sie bitte die PCE Deutschland GmbH.

# **1 Einführung**

Wir möchten Sie für den Kauf unseres Vibrationsdatenloggers beglückwünschen. Der Vibrationsdatenlogger bietet dem Verwender die Möglichkeit auf 4 verschiedenen Kanälen zur gleichen Zeit zu messen. Diese Messungen werden durch die externen Vibrationssensoren unterstützt. Dabei zeigt das Vibrationsmessgerät Geschwindigkeits-, Beschleunigungs- und die Ausweitungsvibrationsmesswerte. Damit sämtliche Messungen genau und präzise durchgeführt werden können bietet der Vibrationsdatenlogger PCE VM 5000 die Möglichkeit die Messwerte direkt zu speichern und anschließend auf einen Computer zu übertragen. So gehen die Werte nicht verloren und außerdem besteht die Möglichkeit die Daten später am Computer auszuwerten. So werden auch beispielsweise Langzeitmessungen erleichtert. Es besteht die Möglichkeit folgende Einheiten mit dem Vibrationsdatenlogger zu erfassen:

- Meter/s2
- $ft/s2$
- g
- cm/s
- mm/s
- in/s
- Inch
- mm

# **2 Genaue Beschreibung und Tastenbelegung vom PCE-VM 5000**

- 1. BNC-Adapter
- 2. Eingangsbuchsen für Vibrationssensoren
- 3. Seitenfach (nachstehende Erläuterungen) 1
- 4. Messsensoren 2
- 5. Magnethalterung
- 
- 7. REC-Taste
- 8. ENTER- und LOG-Taste 13
- 9. ▼ / Funktionstaste / Max. Reset- / Zero-Knopf
- 10. ▲ / ACC-VEL-DISP-Taste 11
- 
- 12. HOLD- und Hintergrundbeleuchtungstaste 6
- 

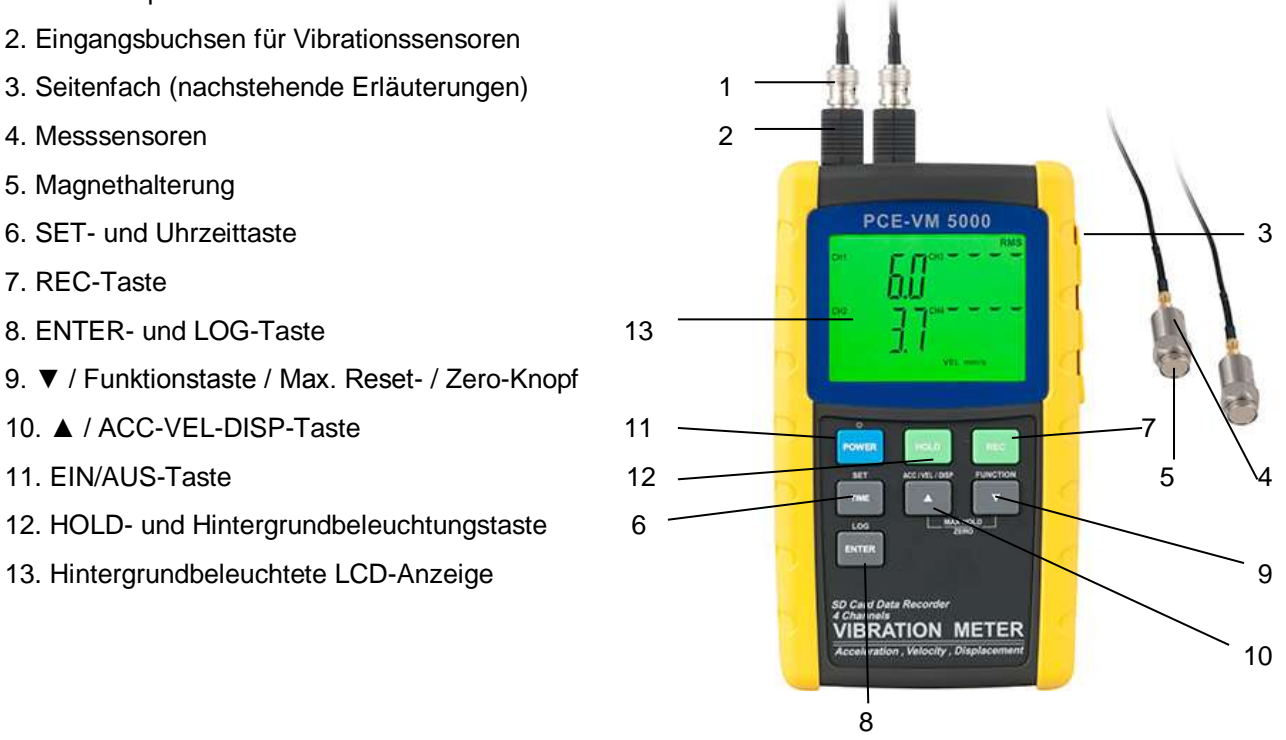

**Hinweis**: An der Rückseite des Gerätes befindet sich ein Standfuß und außerdem das Batteriefach, das mit Schrauben befestigt ist.

BETRIEBSANLEITUNG

 $\mathbf{Q}$ 

 $10$ 

11

 $\ddagger$  $\overline{2}$ 3

y mm dd h m

LOGGER

 $14$ 

 $E$  Instruments

8

**DISP** 

12

 $13$ 

5

**CC LI REC MAX MIN PEAK HOLD RMS** 

ACC m/s<sup>3</sup> VEL mm/s<br>ft/s<sup>3</sup> g inch/s cm/s

g inch/s cm/s mm inch

15

6

đ

## **3 Displaybeschreibung**

- 1. Batteriestatus
- 2. HOLD-Modus-Symbol
- 3. Aufzeichnungs-MIN/MAX-Modus aktiv
- 4. MAX-Anzeige
- 5. MIN-Anzeige
- 6. Höchstwert-Hold-Modus
- 7. Data-Hold-Modus
- 8. RMS-Messung
- 9. Kanal 1 Messwert
- 10. Kanal 2 Messwert
- 11. Datum und Zeit
- 12. Kanal 3 Messwert
- 13. Kanal 4 Messwert
- 14. Datenlogging aktiv
- 15. Maßeinheiten und Funktionssymbole nachstehend erläutert:
	- **ACC** "Acceleration"- (Beschleunigungs-) Messungsmodus
	- **VEL** "Velocity"- (Geschwindigkeits-) Messungsmodus **DISP** "Displacement"- (Ausweitungs-) Messungsmodus **m/s2** Meter pro Sekundenquadrat **mm/s** Millimeter pro Sekunde **ft/s2** Fuß pro Sekundenquadrat **g** G-Kraft **inch/s** Inch pro Sekunde **cm/s** Zentimeter pro Sekunde **mm** Millimeter **inch** Inch
	- **p-p** Von Höchst- zu Tiefstwert

## **4 Seitenfachbeschreibung**

- 1. SD-Kartenschlitz
- 2. 9 V-Netzteilanschlussstelle
- 3. Reset-Knopf
- 4. Audio-Ausgangsstelle

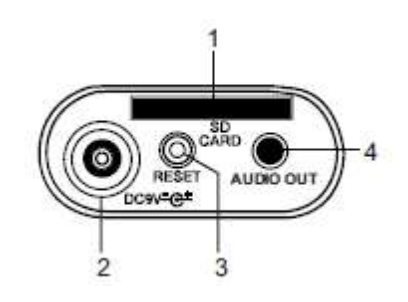

## **5 Erste Schritte**

#### **5.1 Ein- und Ausschalten des Geräts**

• Um den Vibrationsdatenlogger ein- bzw. auszuschalten, muss die "POWER"-Taste mindestens 3 Sekunden lang gedrückt werden.

• Das Messgerät bietet Ihnen zwei verschiedene Arten der Stromversorgung. Auf der einen Seite besteht die Möglichkeit es mit Batterien zu betreiben. Dafür muss die Batterieabdeckung an der Rückseite des Gerätes abgeschraubt werden. Setzen Sie daraufhin acht 1,5 AAA-Batterien unter Berücksichtigung der korrekten Polung in das Gerät ein und verschließen Sie anschließend die Batterieabdeckung wieder. Auf der anderen Seite besteht die Möglichkeit das Gerät mit einem Wechselstromadapter zu betreiben. Falls ein Betrieb nicht möglich sein sollte, überprüfen Sie bitte die bereits angesprochene korrekte Polung der Batterien. Auch kommt es vor, dass sich die Batterien im Messgerät entladen haben. Für den Fall, halten Sie bitte Wechselbatterien bereit und tauschen diese mit den verwendeten Batterien im Gerät aus. Als dritter Fall kann eintreten, dass der Wechselstromadapter nicht richtig an das Gerät angeschlossen wurde.

#### **5.2 Display-Hintergrundbeleuchtung**

Die Hintergrundbeleuchtung lässt sich im angeschalteten Zustand des Gerätes durch Drücken der "POWER"-Taste ein- und ausschalten. Beim An- bzw. Ausschalten der Hintergrundbeleuchtung wird das Gerät einen Signalton abgeben, sofern der Signalgeber aktiviert ist.

#### **5.3 Vibrationssensor**

- Ein Vibrationsabgriff muss mit dem mitgelieferten Kabel verbunden sein. Dabei muss überprüft werden, ob dies fest angebracht ist, da es ansonsten zu Messungenauigkeiten kommen kann.
- An der oberen Seite des Gerätes befinden sich die Vibrationsabgriff-Eingangsbuchsen. Es sind insgesamt vier Stück verfügbar. Der Vibrationsabgriff wird an diesen Stellen mit dem Messgerät verbunden.
- Für den Fall, dass es sich bei der zu messenden Oberfläche um eine magnetische Oberfläche handelt, sollte der magnetische Sockel an den Vibrationsabgriff geschraubt werden. Für optimale Messwerte sollte der Vibrationsabgriff mit Magnet auf ebenen Flächen angebracht werden. Wenn es sich allerdings nicht um eine magnetische Oberfläche handelt, muss der Vibrationsabgriff auf die Fläche gehalten werden. Fixieren Sie den Vibrationsabgriff während der Messung nicht am Kabel.

#### **5.4 Maßeinheiten**

Wenn das Gerät angeschaltet ist, wird die Maßeinheit auf dem Display angezeigt. Diese kann durch Drücken der "ACC/VEL/DISP"-Taste verändert werden. Dabei darf aber die Taste nicht nur kurz gedrückt werden, sondern um die Einstellungen zu ändern erfordert es ein langes Drücken der Taste, das dann dafür sorgt, dass ein Durchlauf der Maßeinheiten stattfindet. Bei der passenden lassen Sie die Taste los und die Einstellung wird somit vorgenommen. Diese Einstellung auch dann beibehalten, wenn das Gerät ausgeschaltet wird. Bei einer erneuten Einschaltung bleibt auch diese Einheit bestehen, bis sie wieder geändert wird.

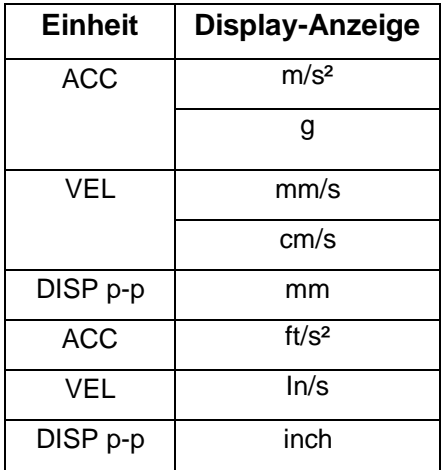

#### **5.5 Messfunktionsauswahl**

Das Vibrationsmessgerät verfügt über verschiedene Messfunktionen. Mit diesen Funktionen kann das Messergebnis unterschiedlich dargestellt werden. Die normale Darstellung für Beschleunigung und Geschwindigkeit wird durch die Einstellung RMS beschrieben. Die Rubrik PEAK zeigt den Höchstwert der Vibrationen an und MAX HOLD gibt den Maximalwert an Vibrationen an und hält ihn gleichzeitig fest, indem er weiterhin auf dem Display angezeigt wird.

#### **5.6 MAX HOLD-Reset**

Ein Reset der MAX HOLD- Funktion wird durch gleichzeitiges Drücken der Pfeiltasten durchgeführt. Sie müssen mehrere Sekunden lang gedrückt bleiben und daraufhin wird die Maximalwertaufzeichnung gelöscht.

#### **5.7 Data-Hold-Funktion**

Wenn Sie die Ansicht haben einen gemessenen Wert festzuhalten, muss während der Messung die "HOLD"-Taste gedrückt werden. Dann wird der Messwert auf Display eingefroren, bis die "HOLD"-Taste erneut betätigt wird. Daraufhin kann die Messung weitergeführt werden, da das Display in den normalen Messmodus zurück schaltet.

## **5.8 ZERO-Anpassung**

Eine ZERO-Funktion ist immer dann erforderlich, wenn das Messgerät, aufgrund verschiedener äußerer Faktoren, eine geringe Abweichung aufzeigt. Diese äußeren Einflüsse sind Umweltveränderungen aller Art. Die ZERO-Funktion setzt nur bei einer Anzeige von 10 oder mehr Stellenwerten ein.

- 1. Schalten Sie das Messgerät ein
- 2. Verbinden Sie den Vibrationssensor mit dem Messgerät
- 3. Zur ZERO-Anpassung muss die Messfunktion auf Beschleunigung eingestellt werden.
- 4. Es muss gewährleistet sein, dass der Sensor keiner Vibration ausgesetzt ist.
- 5. Daraufhin muss der Kanal ausgewählt werden, der angepasst werden soll. Halten Sie daraufhin die ▲- und ▼-Taste so lange gedrückt, bis ein akustisches Signal abgegeben wird und das CH1-Symbol aufleuchtet. Durch Drücken der SET-Taste besteht die Möglichkeit zu dem gewünschten Kanal zu gelangen.
- 6. Drücken und halten Sie die ▲- und ▼-Taste erneut für 3 Sekunden gedrückt, damit das Messgerät den Wert auf dem ausgewählten Kanal ausgleichen kann.
- 7. Durch Betätigung der SET-Taste wird die ZERO-Anpassung wieder verlassen.

## **5.9 Max-Min-Messwertaufzeichnung**

Bei dem Vibrationsdatenlogger besteht die Möglichkeit bei einer gegebenen Messreihe den maximalen- (MAX) und minimalen Messwert (MIN) aufzuzeichnen.

- 1. Drücken Sie zu Beginn für eine kurze Zeit die "REC"-Taste. Damit wird der Aufnahmemodus aktiviert und im oberen Bereich links im Display erscheint "REC".
- 2. Wenn dies angezeigt wird, nimmt das Messgerät maximale und minimale Werte auf.
- 3. Falls Sie den Maximalwert messen wollen, muss die "REC"-Taste erneut gedrückt werden. Neben dem "REC"-Symbol wird nun auch noch rechts daneben "MAX" angezeigt. Das Display zeigt dann den höchsten Wert an, seit die Anzeige des "REC" –Symbols zu ersten Mal gedrückt wurde.
- 4. Ein erneutes Drücken zeig dann im Display das "REC"-Symbol und rechts daneben das "MIN"-Symbol. Auch dabei gilt, dass die niedrigsten Messwerte angezeigt werden, seitdem das "REC"-Symbol aktiviert wurde.
- 5. Durch Drücken der REC-Taste für einige Sekunden, um den Modus zu verlassen. Die Werte erlöschen, sowie die Symbole und der Speicher wird gelöscht.

## **6 Setup-Modus**

#### **6.1 Grundeinstellungen im Überblick**

Um zu den Grundeinstellungen zu gelangen, muss kurz die "SET"-Taste gedrückt werden. Daraufhin erfolgt eine Anzeige der Einstellungen des Gerätes. Hier kann eine Änderung der Einstellungen ebenfalls vorgenommen werden. Die Einstellungen, die dort vorgenommen werden können sind beispielsweise Zeit, Datum und die Datenlogging-Funktion. Betätigen Sie die "SET"-Taste so lange bis Sie zu der entsprechenden Einstellung gelangen.

#### **6.2 Setup-Zugriff**

- 1. Drücken und halten Sie die "SET-Taste" für einige Sekunden, um in das Setup-Menü zu gelangen.
- 2. Im Setup-Menü können die entsprechenden Einstellungen vorgenommen werden. Die Art der Einstellung wird im Display unten rechts angezeigt. Zusätzlich dazu findet sich auf dem Display dann auch noch die derzeitige Konfiguration.
- 3. Um diese Konfigurationen zu ändern müssen die Pfeiltasten nach oben bzw. nach unten betätigt. Werden. Eine Bestätigung der gewählten Konfiguration erfolgt durch Drücken von "ENTER".
- 4. Der Setup-Zugriff kann beendet werden, indem die "SET" erneut einige Sekunden gehalten wird.
- 5. Achtung: Es ist wichtig zu wissen, dass das Vibrationsmessgerät nach sieben Sekunden automatisch den Setup-Modus verlässt, wenn keine Aktivität vom Gerät aus festgestellt werden kann.
- 6. Folgend sehen Sie eine Auswahl der Einstellungen, die vorgenommen werden können. Die passenden Erklärungen zu den einzelnen Unterpunkten sind ebenfalls im unteren Bereich beschrieben.

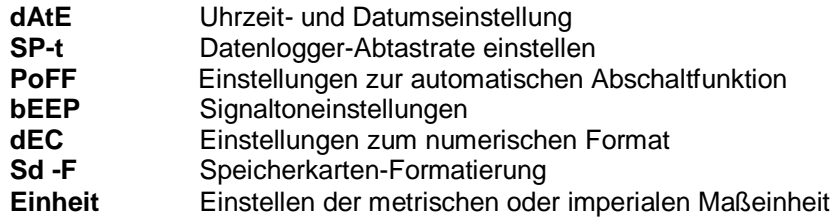

#### **6.3 dAtE (Uhrzeit- und Datumseinstellung)**

- 1. Wählen Sie die **dAtE**-Einstellungen aus.
- 2. Mit der "SET"-Taste wählen Sie die entsprechende Einstellung aus.
- 3. Durch Drücken der Pfeiltasten kann der Wert entsprechend eingestellt werden.
- 4. Der Messmodus wird erneut durch das mehrsekündliche Drücken von "SET" erreicht.
- 5. Auch wenn das Gerät ausgeschaltet ist, wird die Zeit nach einem erneuten Anschalten die Uhrzeit anzeigen, da diese gespeichert wird.

#### **6.4 SP-t** (**Datenlogger-Abtastrate einstellen)**

- 1. Wählen Sie die SP-t -Einstellungen aus.
- 2. Die Abtastrate des Vibrationsdatenloggers kann mit den Pfeiltasten vom Benutzer eingestellt werden. Dabei besteht die Möglichkeit Die Abtastrate auf 0, 1, 2, 5, 10, 30, 60, 120, 300, 600, 1800 oder 3600 Sekunden einzustellen.
- 3. Bestätigen Sie mit "ENTER".
- 4. Der Messmodus wird erneut durch das mehrsekündliche Drücken von "SET" erreicht.

#### **6.5 PoFF (Einstellungen zur automatischen Abschaltfunktion)**

- 1. Wählen Sie die PoFF -Einstellungen aus.
- 2. Durch die Pfeiltasten können Sie die automatische Abschaltfunktion an- bzw. abschalten.
- 3. Wenn die Funktion aktiviert ist, schaltet das Gerät nach 10 Minuten Inaktivität aus.
- 4. Bestätigen Sie Ihre Eingabe mit "ENTER".
- 5. Der Messmodus wird erneut durch das mehrsekündliche Drücken von "SET" erreicht.

#### **6.6 bEEP (Signaltoneinstellungen)**

- 1. Wählen Sie die bEEP -Einstellungen aus.
- 2. Durch die Pfeiltasten können Sie die Signalgebung an- bzw. abschalten.
- 3. Drücken Sie ENTER, um die Einstellung zu bestätigen.
- 4. Der Messmodus wird erneut durch das mehrsekündliche Drücken von "SET" erreicht.

#### **6.7 dEC (Einstellungen zum numerischen Format)**

Das numerische Format in den USA unterscheidet sich von dem numerischen Format, welches in Europa gebräuchlich ist. Dabei handelt es sich um keinen großen Unterschied. Lediglich die Dezimalstellen werden im amerikanischen numerischen Format nicht durch Kommas, sondern durch Punkte abgetrennt. Die Zahl "20.000" beschreibt in Europa die Zwanzigtausend. In Amerika steht "20.000" für Zwanzig. Die vorinstallierte Einstellung am Gerät bezüglich des numerischen Formates ist am amerikanischen Prinzip orientiert.

- 1. Wählen Sie die dEC -Einstellungen aus.
- 2. Durch die Pfeiltasten können Sie "USA" oder "EURO" auswählen.
- 3. Drücken Sie ENTER, um die Einstellung zu bestätigen.
- 4. Der Messmodus wird erneut durch das mehrsekündliche Drücken von "SET" erreicht.

#### **6.8 Sd -F (Speicherkarten-Formatierung)**

- 1. Wählen Sie die Sd -F-Einstellungen aus.
- 2. Durch die Pfeiltasten können Sie die wählen, ob die SD-Karte formatiert werden soll oder nicht. Dabei werden alle Daten, die sich auf der SD-Karte befinden gelöscht.
- 3. Drücken Sie ENTER, um die Einstellung zu bestätigen.
- 4. Drücken Sie ENTER erneut, um nochmals zu bestätigen.
- 5. Unter normalen Umständen wechselt das Gerät nach dem Formatieren direkt in den Messmodus. Sollte dies nicht der Fall sein, drücken Sie die "SET"-Taste mehrere Sekunden.

#### **6.9 unit (Einstellen der metrischen oder imperialen Maßeinheit)**

- 1. Wählen Sie die unit Einstellungen aus.
- 2. Durch die Pfeiltasten können Sie "mm/s<sup>2</sup> " oder "ft/s<sup>2"</sup> auswählen.
- 3. Drücken Sie ENTER, um die Einstellung zu bestätigen.
- 4. Der Messmodus wird erneut durch das mehrsekündliche Drücken von "SET" erreicht.

#### **6.10 Zurücksetzen des Systems**

Sollte das Gerät einen Fehler aufweisen, der dazu führt, dass das Gerät nicht mehr auf Befehle oder verschiedene Messwerte reagiert, kann die Reset-Taste betätigt werden. Diese führt dazu, dass das Gerät auf Werkseinstellungen zurückgesetzt wird. Verwenden Sie eine Büroklammer oder einen ähnlichen Gegenstand, um die Reset-Taste auf. Ein solcher Fehler kann beispielsweise bedeuten, dass das Gerät nicht auf Befehle reagiert oder mit einem Einfrieren des Displays reagiert. Nach dem Reset sollte das Gerät abgeschaltet und wieder eingeschaltet werden. Falls das Messgerät mit einem Wechselstromadapter betrieben wird, ist dieses abzuziehen.

## **7 Datenlogging**

#### **7.1 Arten der Datenaufnahme**

- **Manuelles Datenlogging**: Es besteht die Möglichkeit manuelles Datenlogging zu aktivieren. Damit kann man manuell bis zu 99 Messwerte durch einfachen Tastendruck direkt auf die SD-Karte speichern.
- **Automatisches Datenlogging**: Bei der automatischen Datenlogging-Funktion erfolgt die Datensammlung auf automatischem Wege. Die Daten werden mit einer durch den Verwender festgelegten Rate gespeichert. Die Anzahl der gespeicherten Werte kann dabei sehr groß werden und wird lediglich durch die Speicherkapazität der SD-Karte limitiert. Diese kann jedoch leicht von dem Verwender selbst ausgetauscht werden. Der SD-Kartenslot befindet sich an der rechten Seite des Messgerätes direkt unter der Abdeckung.

#### **7.2 SD-Karte**

- Das Gerät bietet Ihnen die Möglichkeit es mit einer SD-Karte auszustatten (1-16 GB)
- Es sollte sich im Idealfall um eine leere (formatierte) Speicherkarte handeln, wenn diese zum ersten Mal in das Gerät eingesetzt wird. Um genaue Zuordnungen schaffen zu können ist es auch von Vorteil Datum und Uhrzeit einzustellen.

#### **7.3 Manuelles Datenlogging**

Zur Speicherung eines Messwertes muss im manuellen Messmodus die "LOG"-Taste gedrückt werden, um die Daten auf der SD-Karte zu speichern.

- 1. Die Abtastrate muss im manuellen Modus auf "0" gestellt werden, da alle anderen Abtastraten für den automatischen Datenlogging-Modus benutzt werden.
- 2. Die "LOG"-Taste muss für mehrere Sekunden gehalten werden. Im Display erscheint das Symbol p-n. Dabei ist "n" die Speicherplatznummer.
- 3. Drücken Sie die "LOG"-Taste, um einen Wert zu speichern.
- 4. Benutzen Sie die Pfeiltasten um eine Datenspeicherposition bis zu 99 auszusuchen.
- 5. Halten Sie die "LOG"-aste für einige Sekunden um den manuellen Datenlogging-Modus zu beenden.

#### **7.4 Automatisches Datenlogging**

Im automatischen Modus kann das Messgerät mit der eingestellten Abtastrate automatisch Daten messen und speichern. Diese Daten werden automatisch auf der SD-Karte gespeichert. Werksseitig wird das Gerät vor der Auslieferung mit einer Abtastrate von zwei Sekunden versehen.

- 1. Wählen Sie in den Einstellungen eine Abtastrate, die nicht "0" beträgt, da dies bei der automatischen Datenspeicherung nicht möglich ist.
- 2. Drücken und halten Sie die "LOG"-Taste für mehrere Sekunden. Im Display wird ein Symbol aufleuchten ("LOG")
- 3. Wenn sich im Gerät keine SD-Karte befindet oder diese defekt oder beschädigt ist, kann kein Wert gespeichert werden. Drücken Sie bitte daraufhin erneut die LOG-Taste und unternehmen Sie einen neuen Versuch mit einer anderen SD-Karte.
- 4. Wenn das Datenlogging kurzzeitig unterbrochen werden soll, drücken Sie einfach die "LOG"-Taste. Um erneut damit zu beginnen, drücken Sie diese erneut.
- 5. Wenn Sie das Datenlogging beendet haben und keine weitere Aufzeichnung der Daten mehr wünschen, muss die "LOG"-Taste für mehrere Sekunden um die Funktion zu beenden.
- 6. Bei Erstbenutzung der SD-Karte zeigt das Gerät automatisch einen Ordner mit dem Namen "VBC01". Es besteht die Möglichkeit bis zu 99 Tabellenkalkulationsdaten auf der Karte zu speichern, von denen jede 30.000 Messwerte aufnehmen kann.
- 7. Wenn das Datenlogging begonnen wird, wird in dem oben angesprochenen Ordner eine Kalkulationsdatei (VBC01001.xls) gespeichert. Diese wird so lange gespeichert bis der 30.000. Messwert erreicht wird. Danach wird eine neue Datei (VBC01002.xls) ergänzt, die die gleiche Speicherkapazität aufweist.

#### **7.5 Übertragung von der SD-Karte zum PC**

- 1. Nach Beendigung des Datenloggens. Entfernen Sie bei ausgeschaltetem Messgerät die SD-Karte.
- 2. Die SD-Karte mit den Messdaten stecken Sie nun in das Kartenlesegerät Ihres Computers.
- 3. Starten Sie den PC und öffnen Sie ein Tabellenkalkulationsprogramm. Laden Sie die Messdaten im Tabellenkalkulationsprogramm.

#### **7.6 Wechselstromadapter**

Unter normalen Umständen empfiehlt es sich das Gerät über Batterie zu betreiben. Dies ist daher ratsam, da dadurch ortsungebundene Messungen durchgeführt werden können. Es werden acht Batterien 1,5 VDC AA benötigt, die mit korrekter Polung in das Gerät eingesetzt werden müssen. Außerdem besteht die Möglichkeit das Messgerät über einen 9 V Adapter zu betreiben.

# BETRIEBSANLEITUNG

## **8 Technische Daten**

## **8.1 Allgemeine Daten**

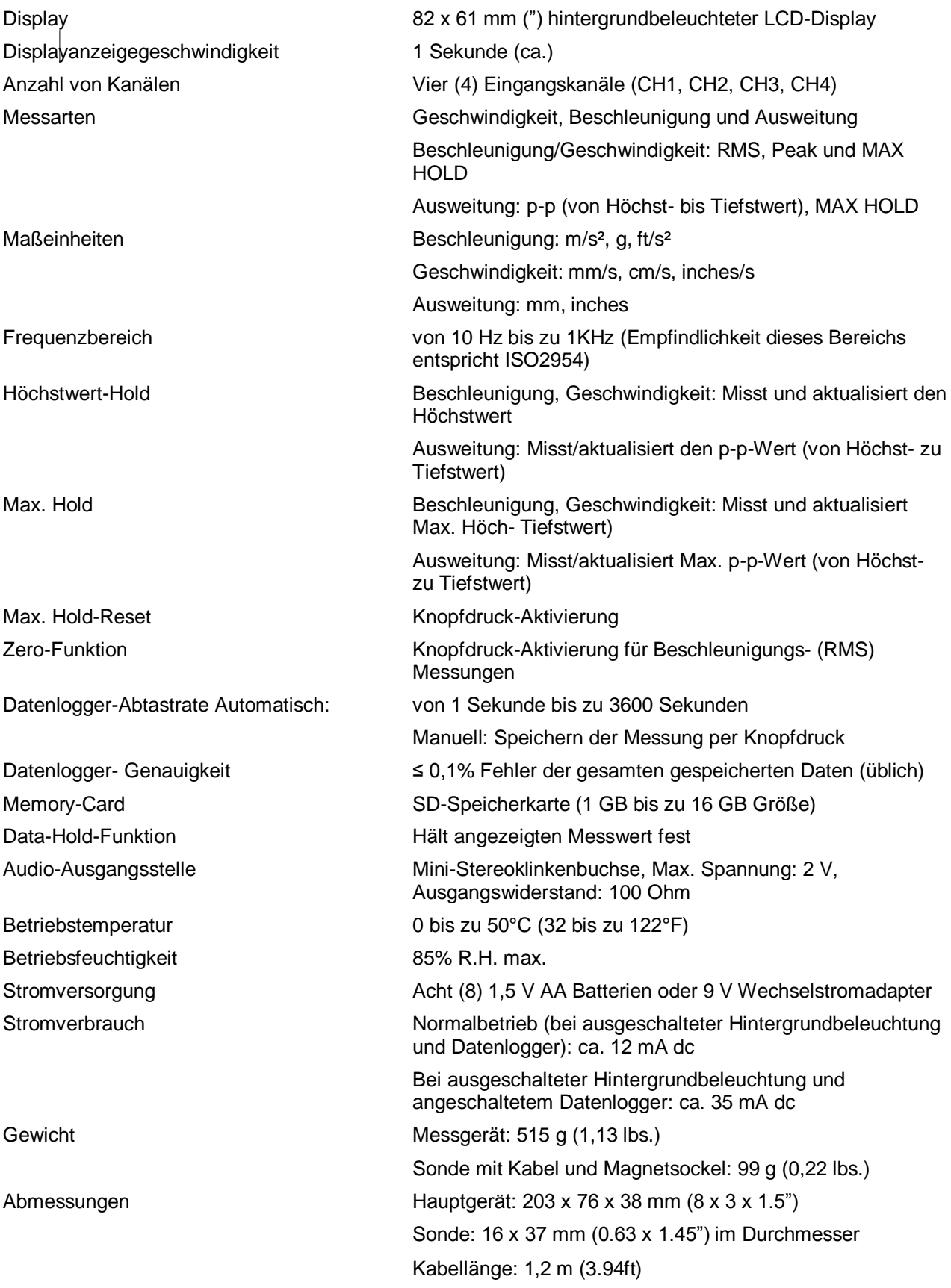

## **8.2 Elektrische Spezifikationen**

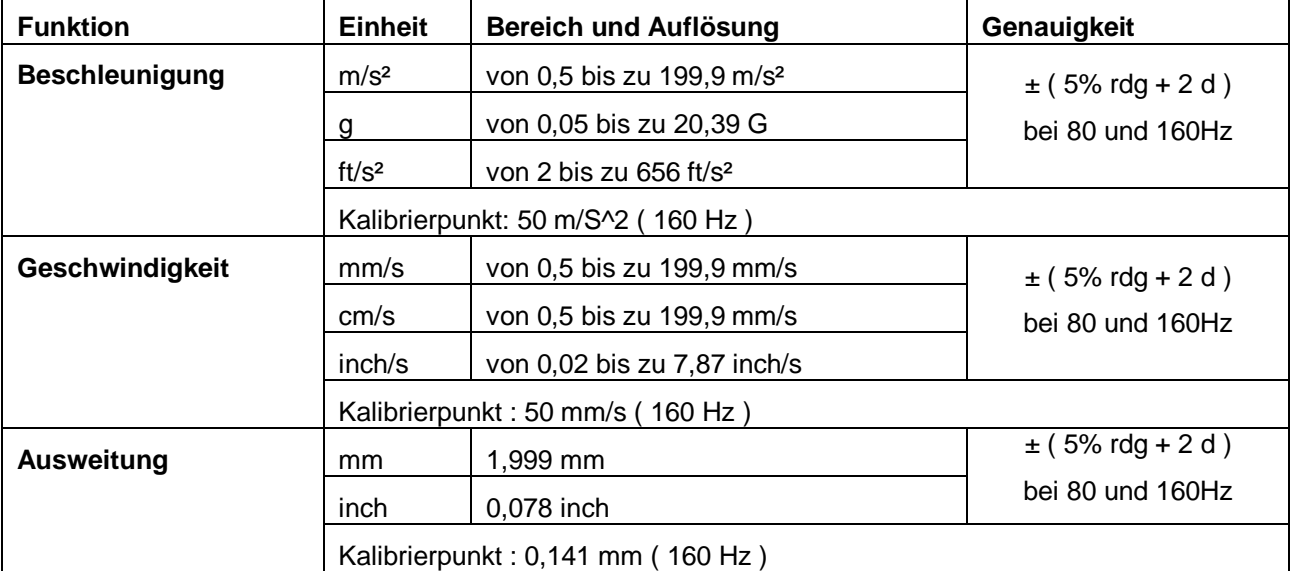

# **9 Ersetzen und Entsorgung der Batterien**

Wenn im Display das Symbol angezeigt wird, dass ein niedriger Batteriestand vorherrscht, müssen die Batterien am Gerät getauscht werden, um weiterhin genaue Messergebnisse zu erhalten. Die entsprechenden Batterien müssen an der Rückseite des Gerätes eingesetzt werden. Die Abdeckung ist durch zwei Schauben gesichert, die entfernt werden müssen, um die Abdeckung öffnen zu können. Daraufhin können die acht Batterien eingesetzt werden, die das Gerät normalerweise betreiben.

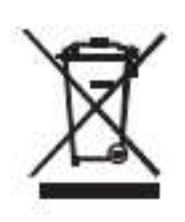

Alle EU Bürger sind rechtlich dazu verpflichtet sich an die Batterieverordnung, zur Rückgabe gebrauchter Batterien, zu halten. Lassen Sie diese nur über den Fachhandel oder durch Batterie-Sammelstellen in Ihrer Gemeinde entsorgen. Die Entsorgung im Hausmüll ist nicht gestattet!